Praxislabor Digitale Geisteswissenschaften

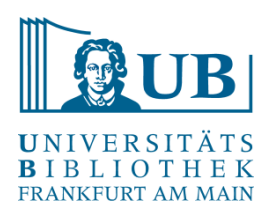

# **Datenbereinigung mit**

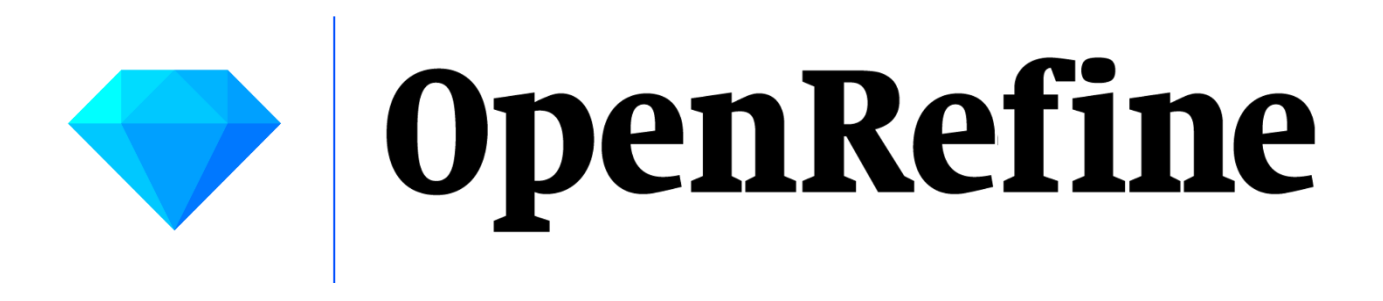

Agnes Brauer a.brauer@ub.uni-frankfurt.de

- interaktives Werkzeug zum Bearbeiten, Erkunden und Bereinigen großer Mengen von Daten in Tabellenform ("A power tool for working with messy data.")
- hat große Ähnlichkeiten zu einem Tabellenkalkulationsprogramm mit Zeilen und Spalten (z.B. Excel), funktioniert eher wie eine relationale Datenbank. (ein "OpenRefine-Projekt" = eine Tabelle)
- läuft lokal auf dem Rechner, aber im Browser (keine Internetverbindung notwendig)
- Open Source-Software in Java (zuvor zwischenzeitlich zu Google gehörig unter dem Namen Google Refine)

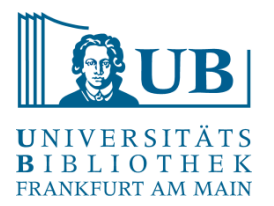

– Reinigung und Aufbereitung von Daten

"Exploration" von Daten, Aufspüren von Inkonsistenzen oder Fehlern im Datenformat ("the big picture of your data")

– Umstrukturierung und Überführung von Daten in eine andere Form

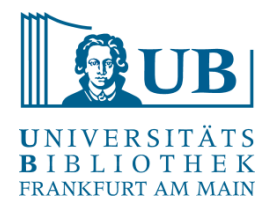

– wichtige Werkzeuge in OpenRefine: verschiedene Arten von Filtern und Facetten mit vordefinierten Kriterien zum Anpassen der Anzeige

– alle Operationen geschehen i.d.R. nur auf den gewählten / selektierten Daten.

– alle Veränderungen der Daten geschehen auf einer Kopie des Datensets und können leicht wieder rückgängig gemacht werden ("play with your data")

– Abfolgen von Operationen können gespeichert und dann auf andere Datensätze ebenfalls angewendet werden.

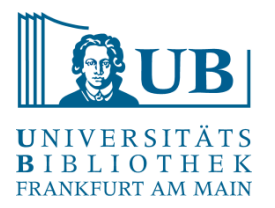

Reconcile & Match

- Vergleichen / Angleichen der eigenen Daten anhand von Datenbanken (z.B. Wikidata)
- Anreicherung von Daten (z.B. mit eindeutigen Identifikatoren)
- Verlinkung von Daten

… mit Hilfe von diversen Webservices mit offenen Schnittstellen (APIs) über das Internet

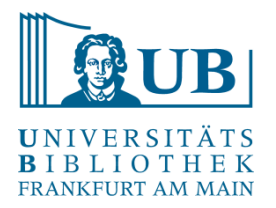

- − Daten, die man verändern möchte, herausfiltern, dann die selektierten Daten gemeinsam in einer Operation bearbeiten
- − Vorgehensweise:
	- Quelldaten einlesen
	- Daten analysieren
	- Daten aufräumen und optimieren
	- Daten anreichern
	- Daten im Zielformat ausgeben

Siehe auch: <https://www.tanner.de/blog/systeme-technologien/datenanalyse-und-optimierung-mit-openrefine-1/>

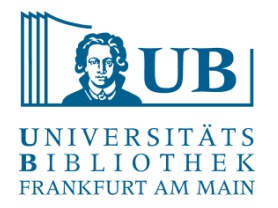

- mögliche Dateiformate für den Import (Auswahl): TSV, CSV, Microsoft Excel, JSON, XML
- mögliche Dateiformate für den Export (Auswahl): TSV, CSV, Microsoft Excel, HTML (Tabelle)

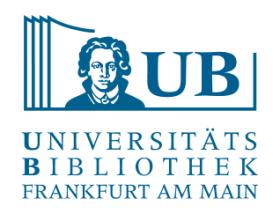

#### Beispiel für ein Importformat

dnb-datashop 2019-5-17T9 10 16.csv E3 "subject";"identifier";"type";"creator";"title";"volume";"edition";"publisher";"vear";"format";"ISB  $\mathbf{1}$ "830 Deutsche Literatur";"URN:urn:nbn:de:101:1-2019032815532333331261, URL:http://nbn-resolving.de/  $\overline{2}$ "830 Deutsche Literatur"; "ISBN: 978-3-8498-1185-3 Broschur : EUR 39.80 (DE), EUR 41.00 (AT), CHF 51. 3 4 "610 Medizin, Gesundheit ; 420 Englisch ; 430 Deutsch"; "ISBN: 978-3-582-76023-4 Broschur : EUR 13.90 5 "830 Deutsche Literatur ; B Belletristik";"ISBN: 978-3-7424-1176-1 : EUR 10.00 (DE) (freier Preis), 6 "830 Deutsche Literatur";"IDN:1186196173";"Online-Ressource";"Büchner, Georg [Mitwirkender] ; Griem "830 Deutsche Literatur ; B Belletristik";"IDN:1186199687";"Online-Ressource";"Büchner, Georg [Mitw  $\overline{7}$  $\mathbf{R}$ "59 Belletristik";"URN:urn:nbn:de:101:1-2019022511054068929226, URL:http://nbn-resolving.de/urn:nbn "830 Deutsche Literatur ; B Belletristik"; "URN:urn:nbn:de:101:1-2019040501314604322571, URL:http://  $Q$  $10$ "830 Deutsche Literatur ; B Belletristik"; "URN:urn:nbn:de:101:1-2019040501320309141140, URL:http:// "830 Deutsche Literatur : B Belletristik": "ISBN: 978-3-947894-94-9 Broschur : EUR 6.90 (DE), EUR 7.1  $11$ "49 Theater, Tanz, Film ; 48 Musik ; 59 Belletristik"; "URN:urn:nbn:de:101:1-2019020613352145115773,  $12$ 13 "59 Belletristik ; 48 Musik"; "URN:urn:nbn:de:101:1-2019020421203627151616, URL:http://nbn-resolving  $14$ "830 Deutsche Literatur : 780 Musik": "URN:urn:nbn:de:101:1-2019040912341948360975. URL:http://nbn-r 15 "320 Politik";"URN:urn:nbn:de:101:1-2019022020314772961194, URL:http://nbn-resolving.de/urn:nbn:de:  $16$ "";"URN:urn:nbn:de:101:1-2019050419082680329417, URL:http://nbn-resolving.de/urn:nbn:de:101:1-20190  $17$ "830 Deutsche Literatur : B Belletristik":"URN:urn:nbn:de:101:1-2019040412330737993561. URL:http:// "S Schulbücher"; "ISBN: 978-3-8490-3257-9 Broschur : EUR 9.95 (DE), EUR 10.30 (AT), CHF 10.50 (freier 18 "830 Deutsche Literatur ; B Belletristik"; "URN:urn:nbn:de:101:1-2019040412355162390040, URL:http:// 19  $20^{1}$ "830 Deutsche Literatur ; B Belletristik"; "URN:urn:nbn:de:101:1-2019031322202332505205, URL:http:// "";"ISBN:978-3-582-76005-0 Broschur : EUR 16.90 (DE), 3-582-76005-7, IDN:1180147073";"";"";"Arbeits 21 "";"ISBN:978-3-582-76008-1 Broschur : EUR 18.90 (DE), 3-582-76008-1, IDN:1180146794";"";"";"Arbeits 22 23 "830 Deutsche Literatur":"ISBN:978-3-934820-27-2 Broschur : EUR 24.80 (DE), EUR 25.50 (AT), 3-93482 "";"URN:urn:nbn:de:101:1-2019041416095448364279, URL:http://nbn-resolving.de/urn:nbn:de:101:1-20190 24 25 "830 Deutsche Literatur";"URN:urn:nbn:de:101:1-2019031016140517141088, URL:http://nbn-resolving.de/ "S Schulbücher"; "ISBN: 978-3-582-68914-6 Festeinband : EUR 36.90 (DE), 3-582-68914-X, IDN:1175574600 26

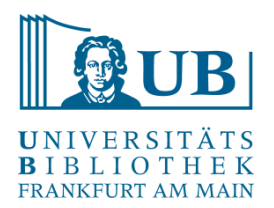

#### Bearbeitungsbeispiele: Formalisieren

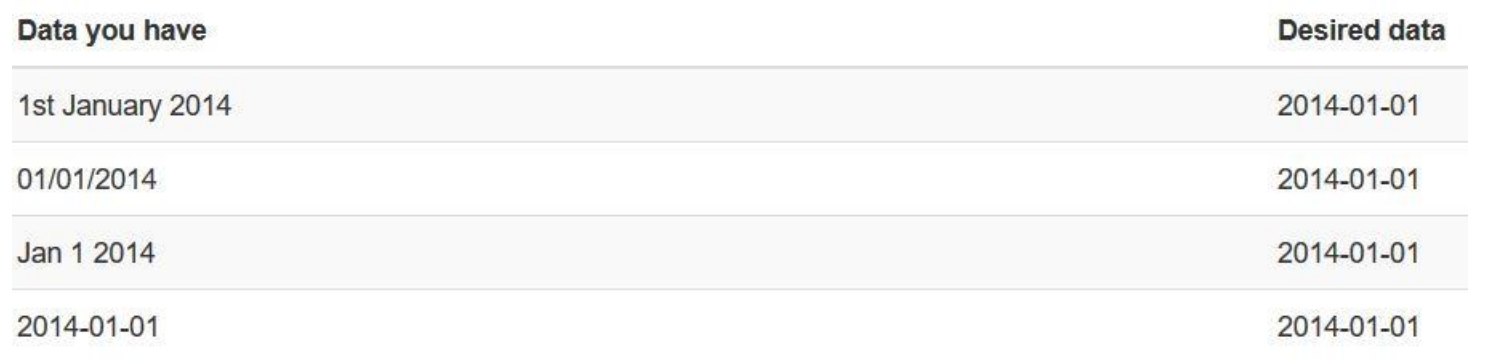

<https://librarycarpentry.org/lc-open-refine/01-introduction/index.html>

#### PUBLIC SERVICE ANNOUNCEMENT:

OUR DIFFERENT WAYS OF WRITING DATES AS NUMBERS CAN LEAD TO ONLINE CONFUSION. THAT'S WHY IN 1988 ISO SET A GLOBAL STANDARD NUMERIC DATE FORMAT.

THIS IS THE CORRECT WAY TO WRITE NUMERIC DATES:

$$
2013 - 02 - 27
$$

THE FOLLOWING FORMATS ARE THEREFORE DISCOURAGED:

02/27/2013 02/27/13 27/02/2013 27/02/13 20130227 201302.27 27.02.13 27-02-13 27.2.13 2013. II. 27.  $\frac{27}{2}$ -13 2013.158904109 MMXIII-II-XXVII MMXIII cccLXV 1330300800  $((3+3)\times(111+1)-1)\times 3/3-1/3^3$  2023 10/11011/1101 02/27/20/13

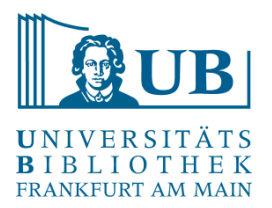

#### Bearbeitungsbeispiele: Vereinheitlichen

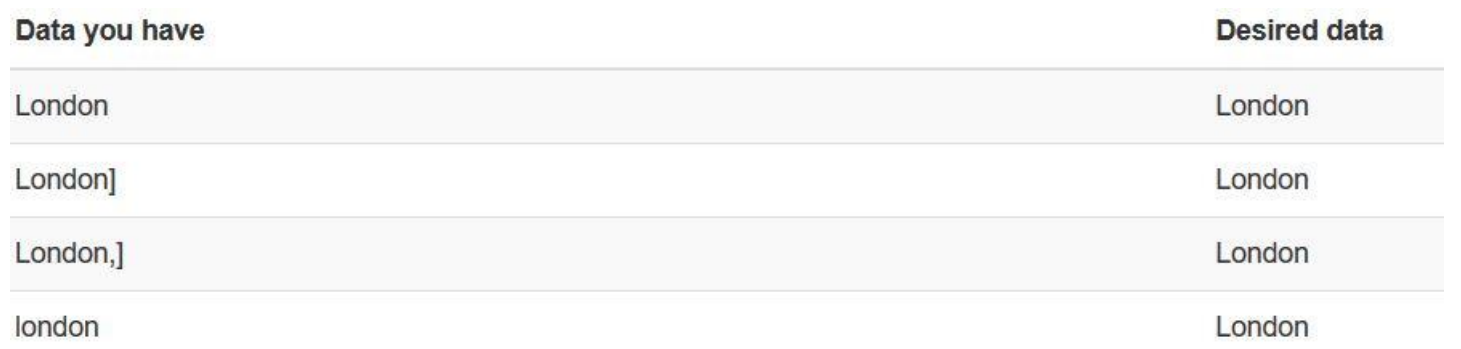

<https://librarycarpentry.org/lc-open-refine/01-introduction/index.html>

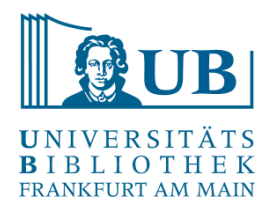

#### Bearbeitungsbeispiele: Segmentieren

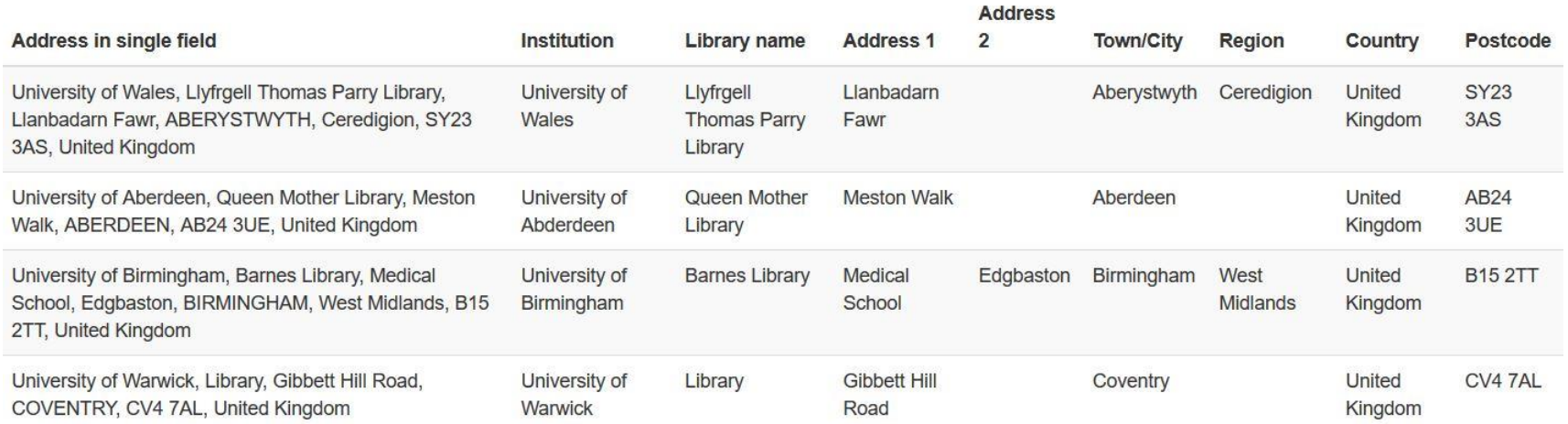

#### <https://librarycarpentry.org/lc-open-refine/01-introduction/index.html>

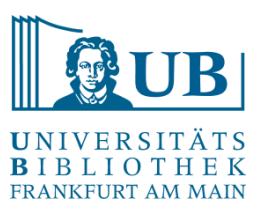

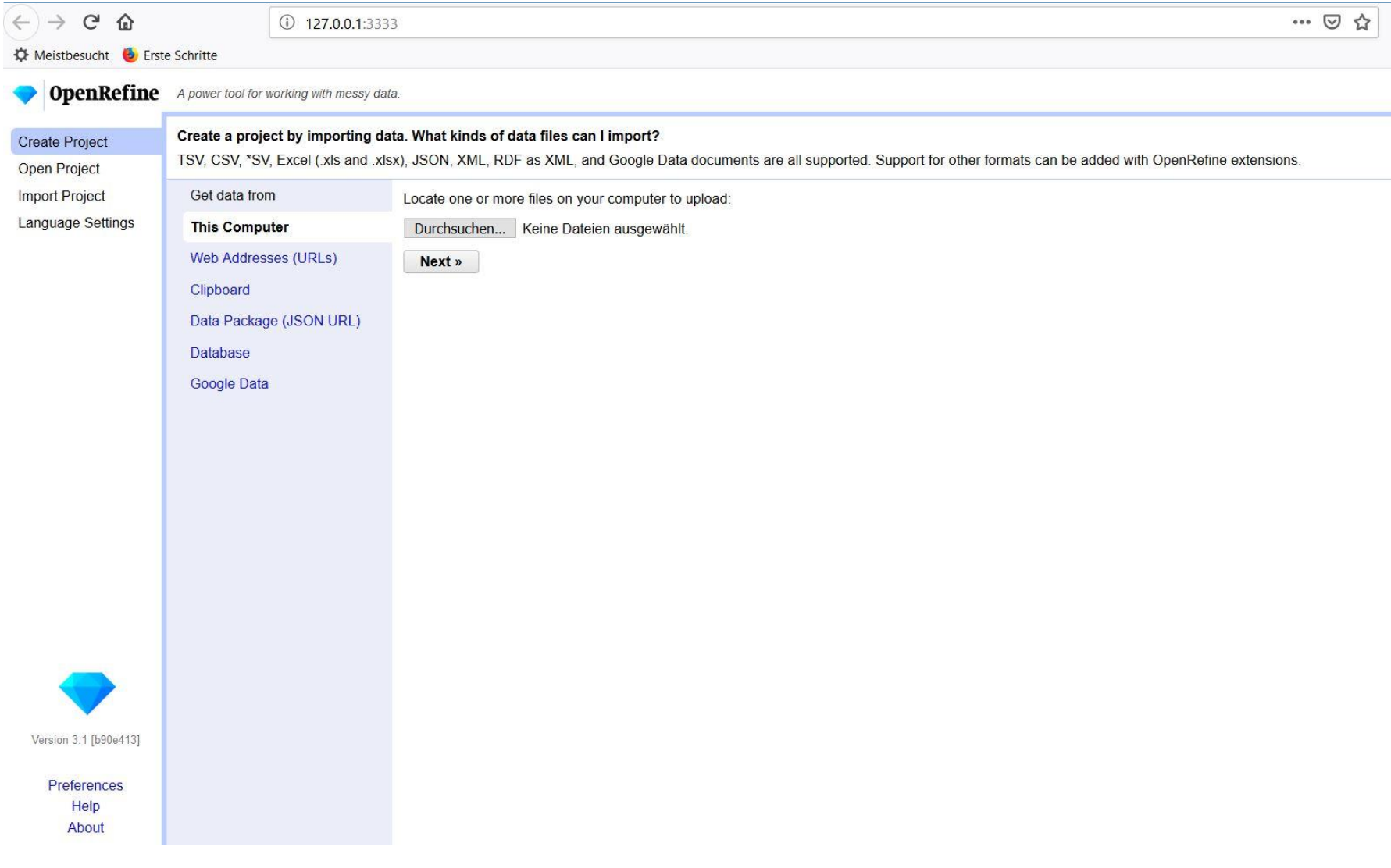

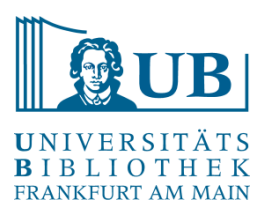

#### **OpenRefine** A power tool for working with messy data. ∍

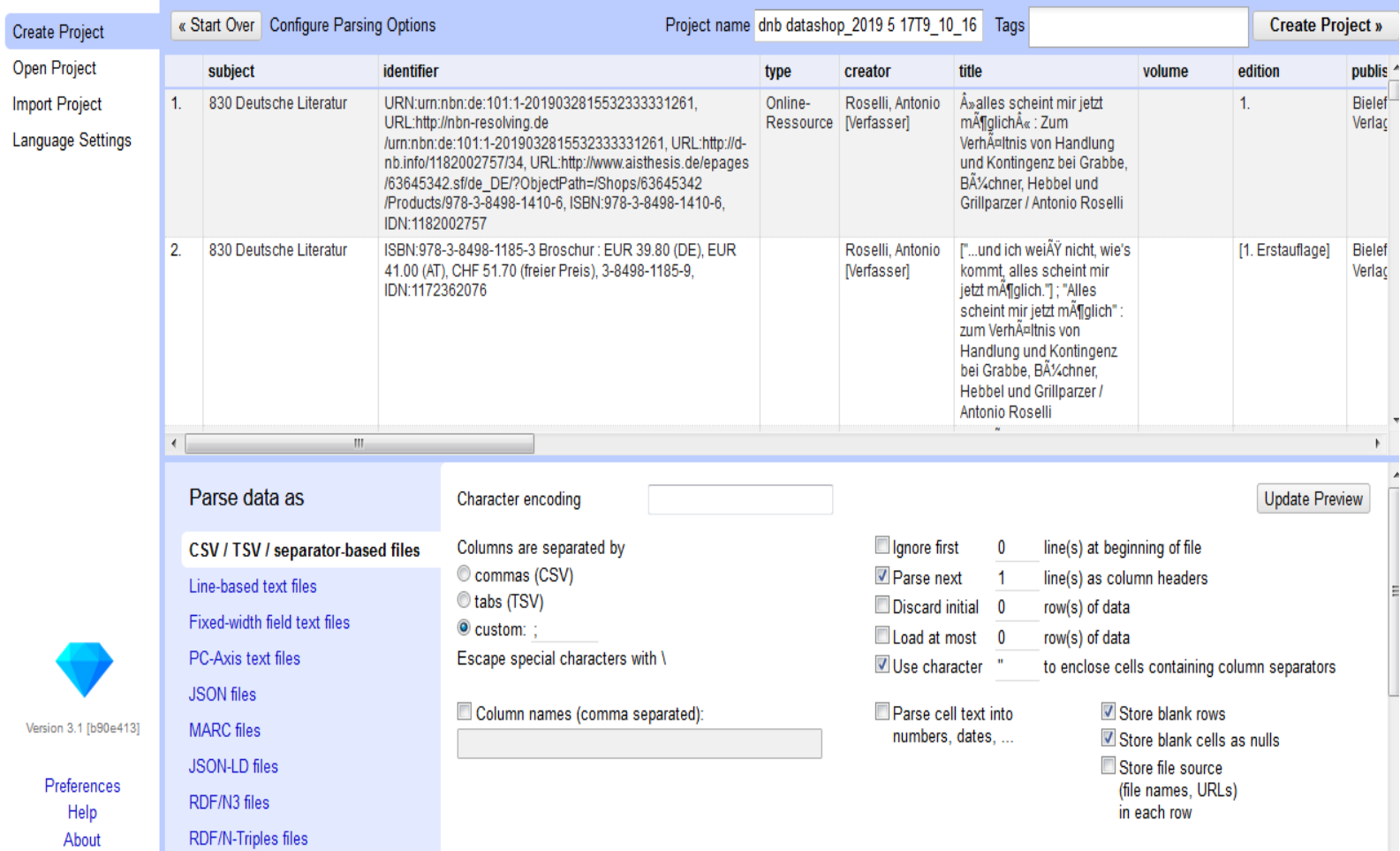

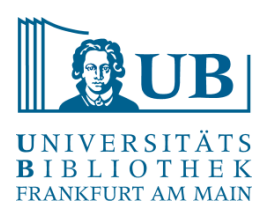

#### **OpenRefine** A power tool for working with messy data.

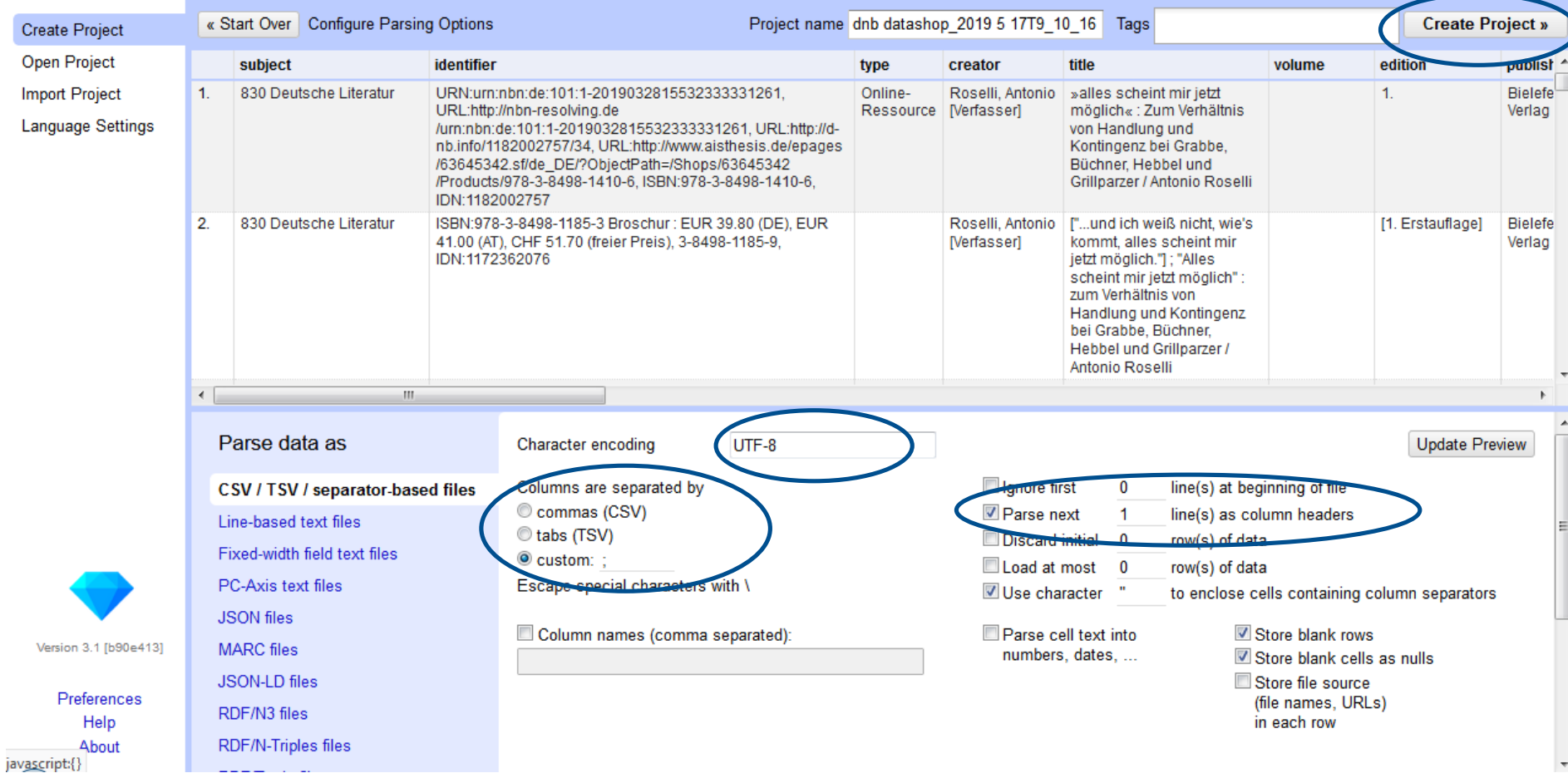

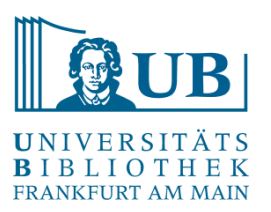

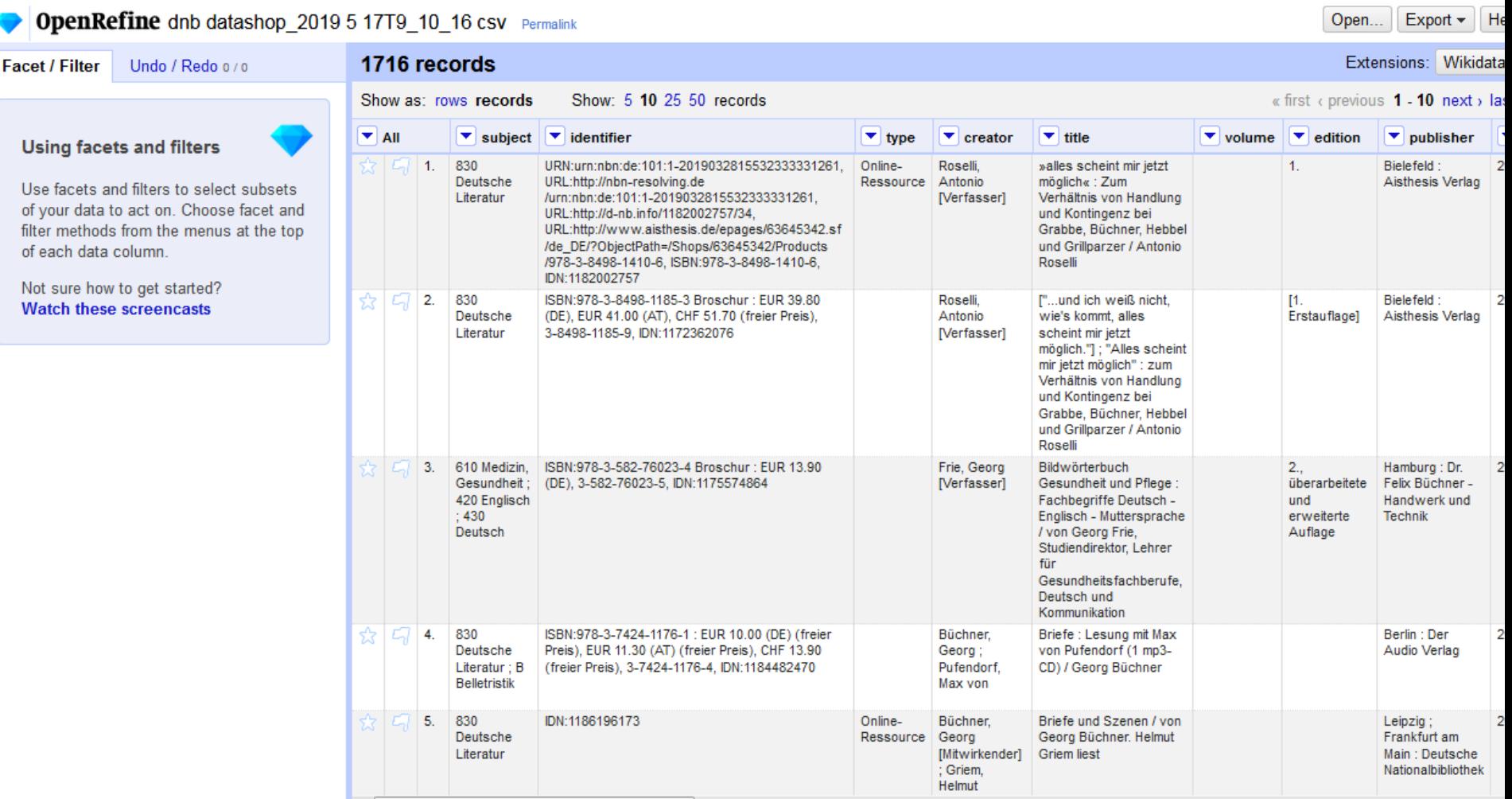

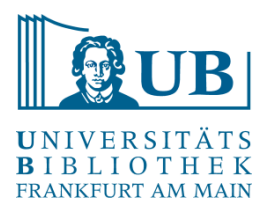

- − Neuordnen von Spalten:
	- Dropdownmenü bei "All":

#### Edit columns → Re-order / Remove Columns

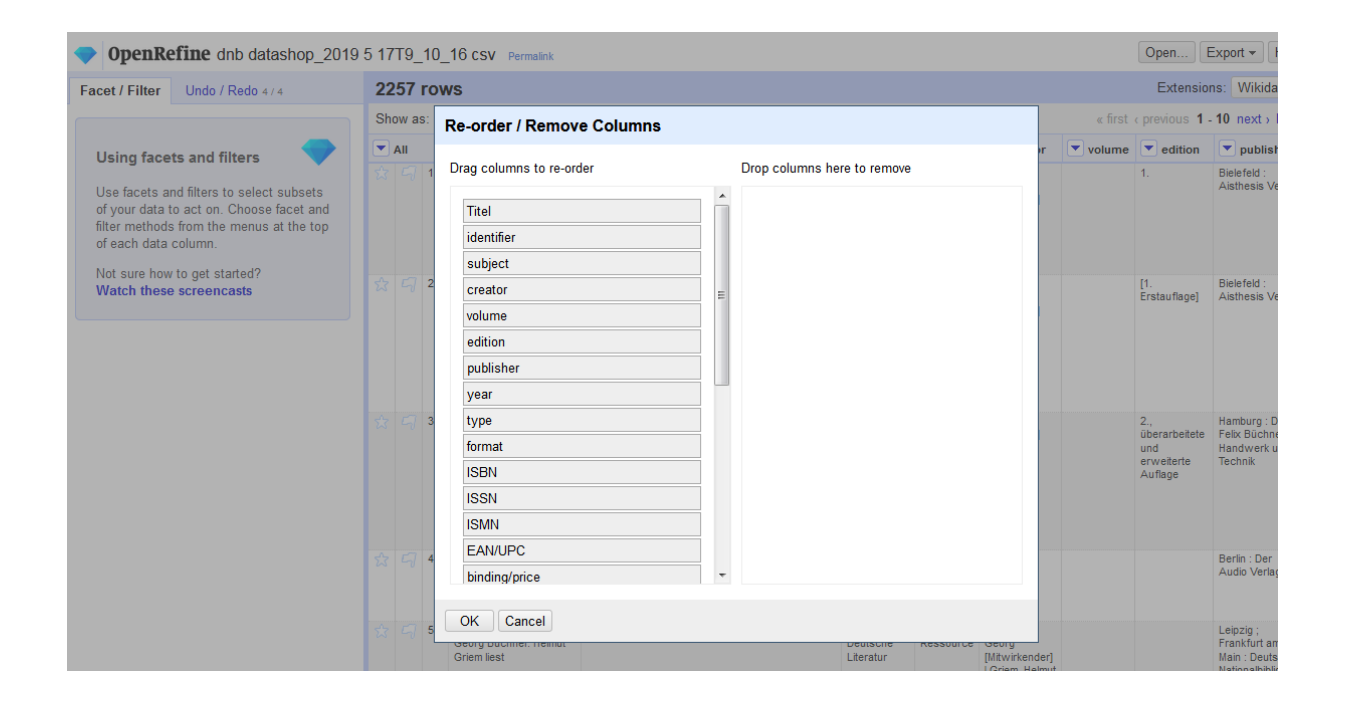

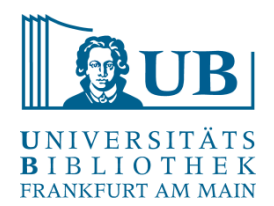

- − Splitting Cells:
	- Aufsplitten von z.B. Verfasserangaben, um effektiv mit diesen Arbeiten zu können
	- Edit cells->Split multi-valued cells
- − Wechsel rows / record Ansicht

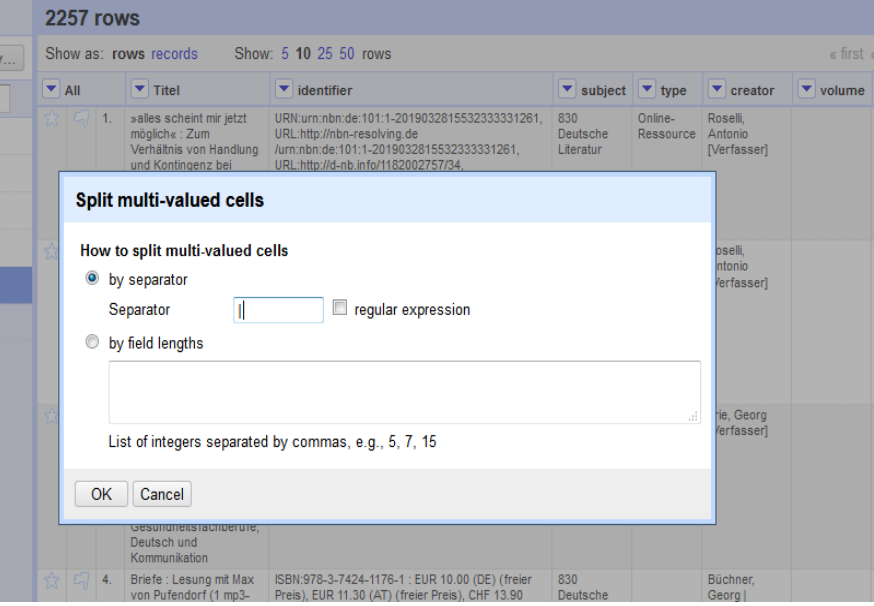

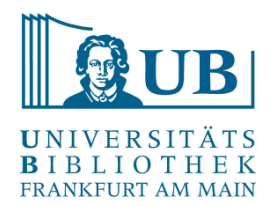

- − Joining Cells:
	- Zusammenführen der Verfasserangaben eines Eintrags
	- Edit cells->Join multi-valued cells
	- Separator eintragen (Achtung: Separator sollte nicht bereits in den Daten enthalten sein, z.B. "|")

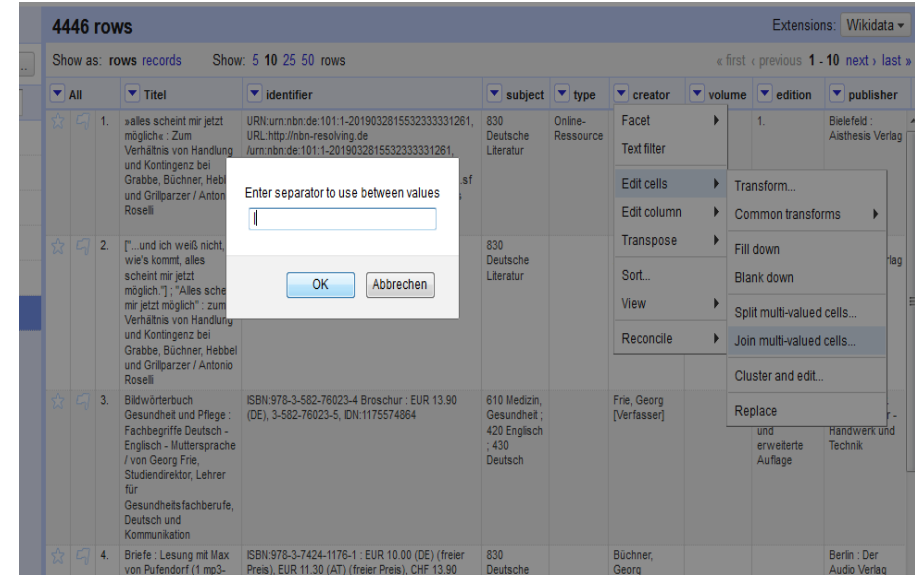

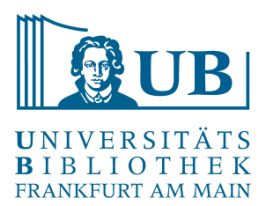

- − Umbenennen von Spalten:
	- Edit column  $\rightarrow$  Rename this column

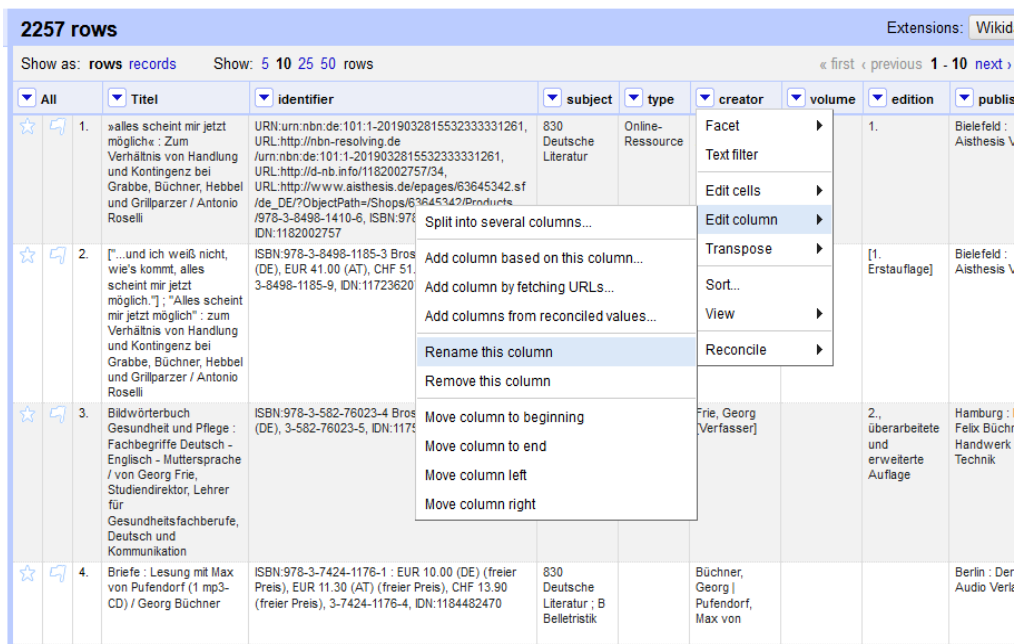

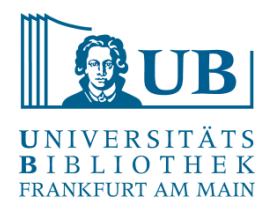

#### Facetten und Filter

- − Facetten gruppieren die Inhalte einer Spalte
- − die am einfachsten zu benutzende Facette ist die Textfacette:
	- Facet  $\rightarrow$  Text Facet
	- Optionen: exclude include invert

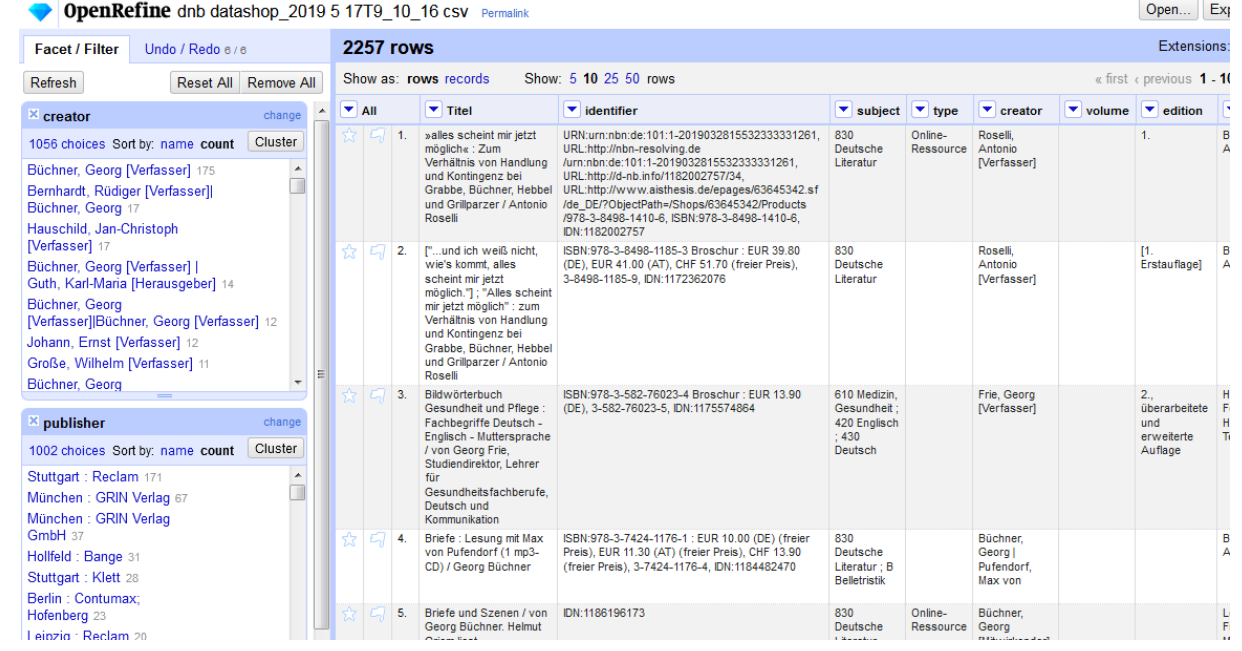

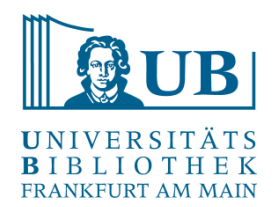

#### Facetten und Filter

- − Customized Facets (Auswahl):
	- Word Facet: segmentiert Text in Wörter und verzeichnet ihre **Häufigkeit**
	- Text length facet: wertet die Länge des Texts aus und visualisiert diese
	- Facet by Blank: Filtert leere Zellen

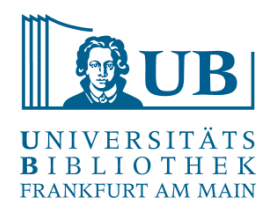

#### Facetten und Filter

- − Text Filter:
	- − filtert Werte mit übereinstimmendem String

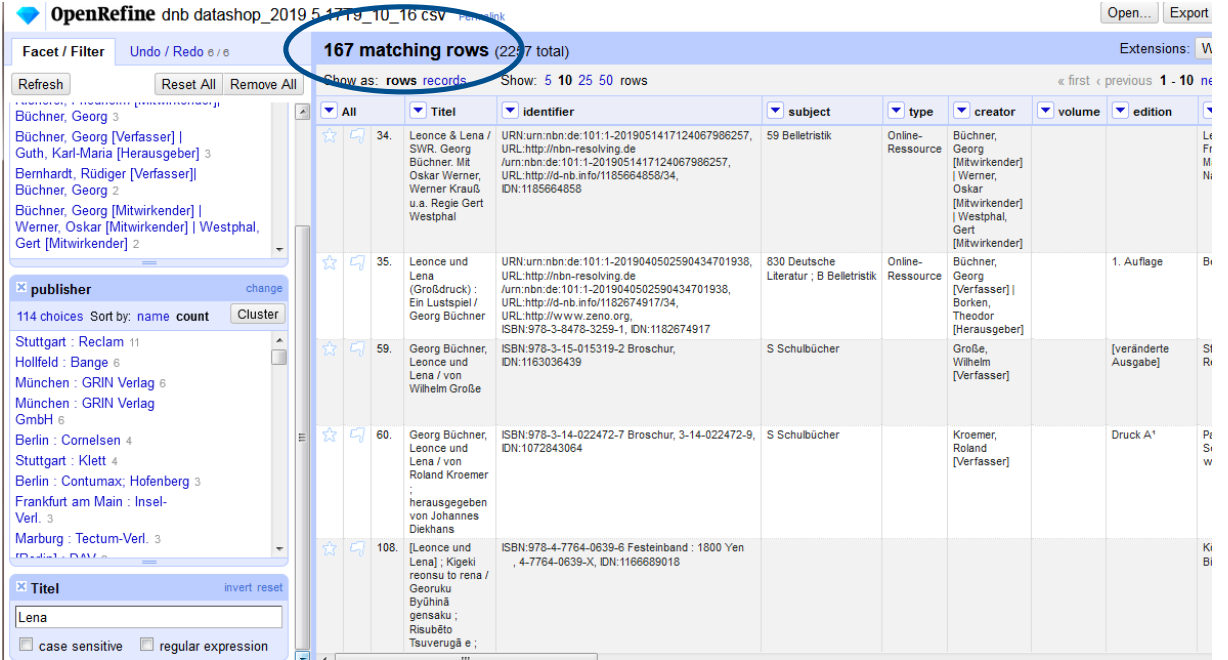

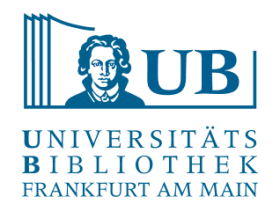

## **Clustering**

- − Funktion gruppiert ähnliche, ggf. inkonsistente Einträge und bietet die Möglichkeit einer Zusammenführung
- − Sehr nützlich bei Varianten im Bereich von Namen
- − Edit → Cluster and edit

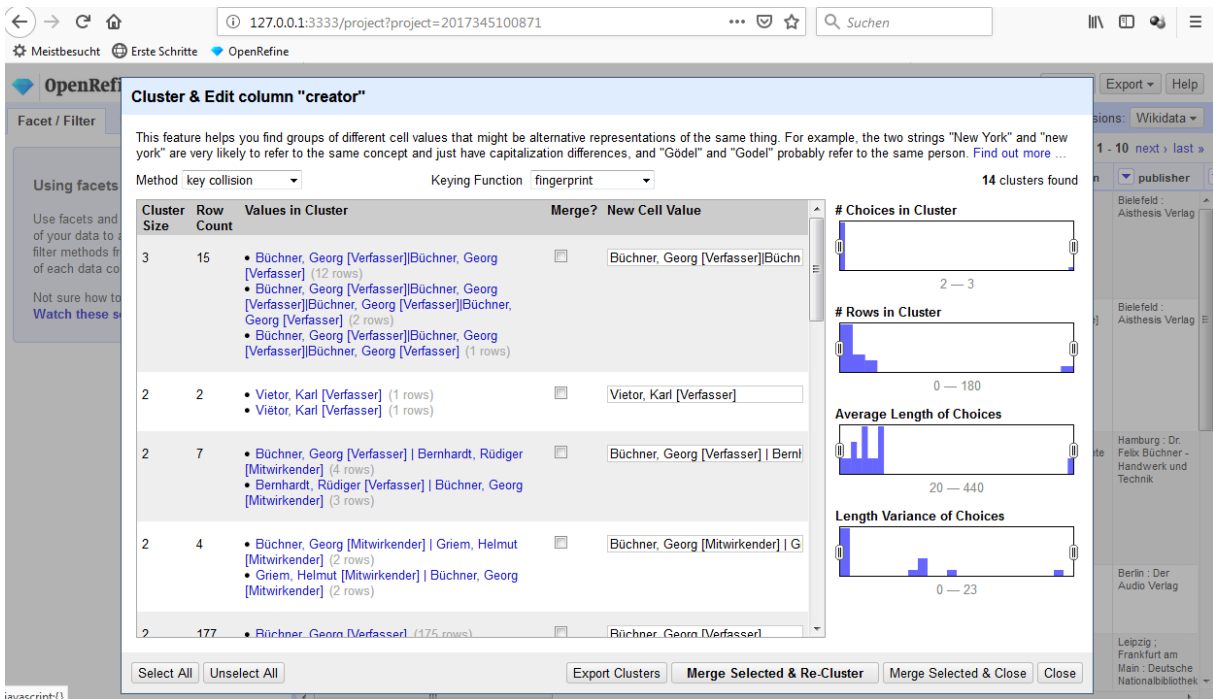

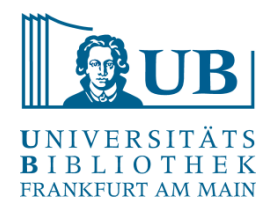

#### Reconciliation

- − Z.B. über Reconciliation-Webservice für die GND: <https://lobid.org/gnd/reconcile>
- − Erlaubt den Abgleich und das Aufwerten der eigenen Daten mit den GND-Informationen

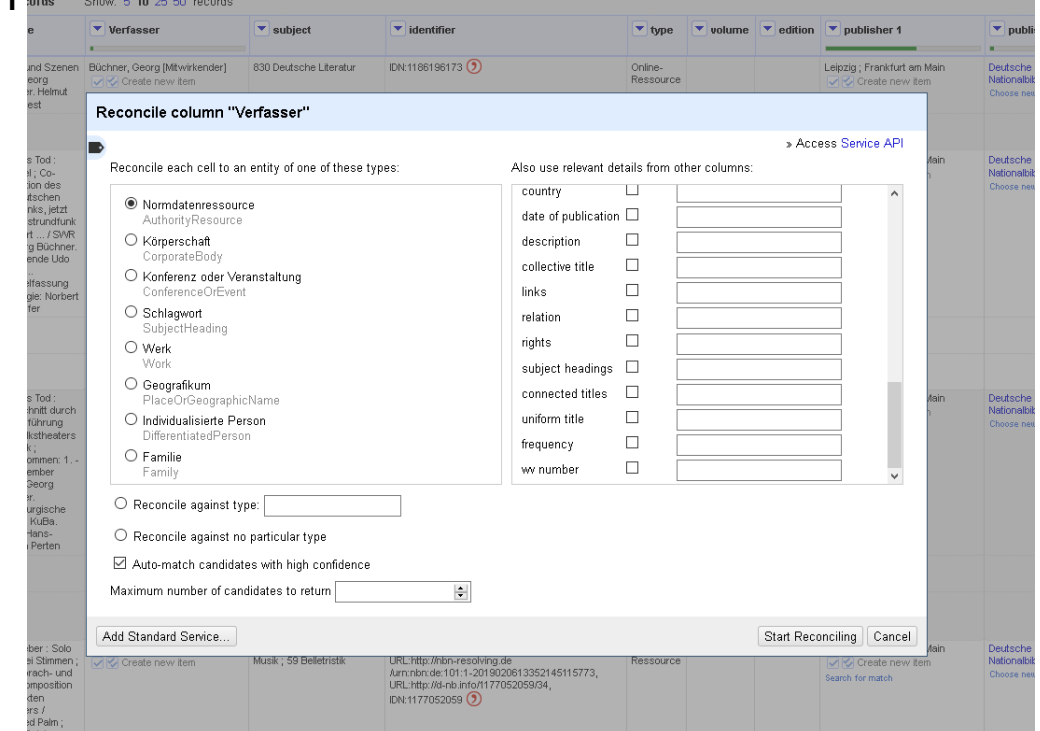

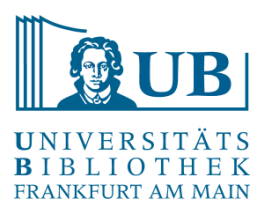

#### Daten speichern / exportieren

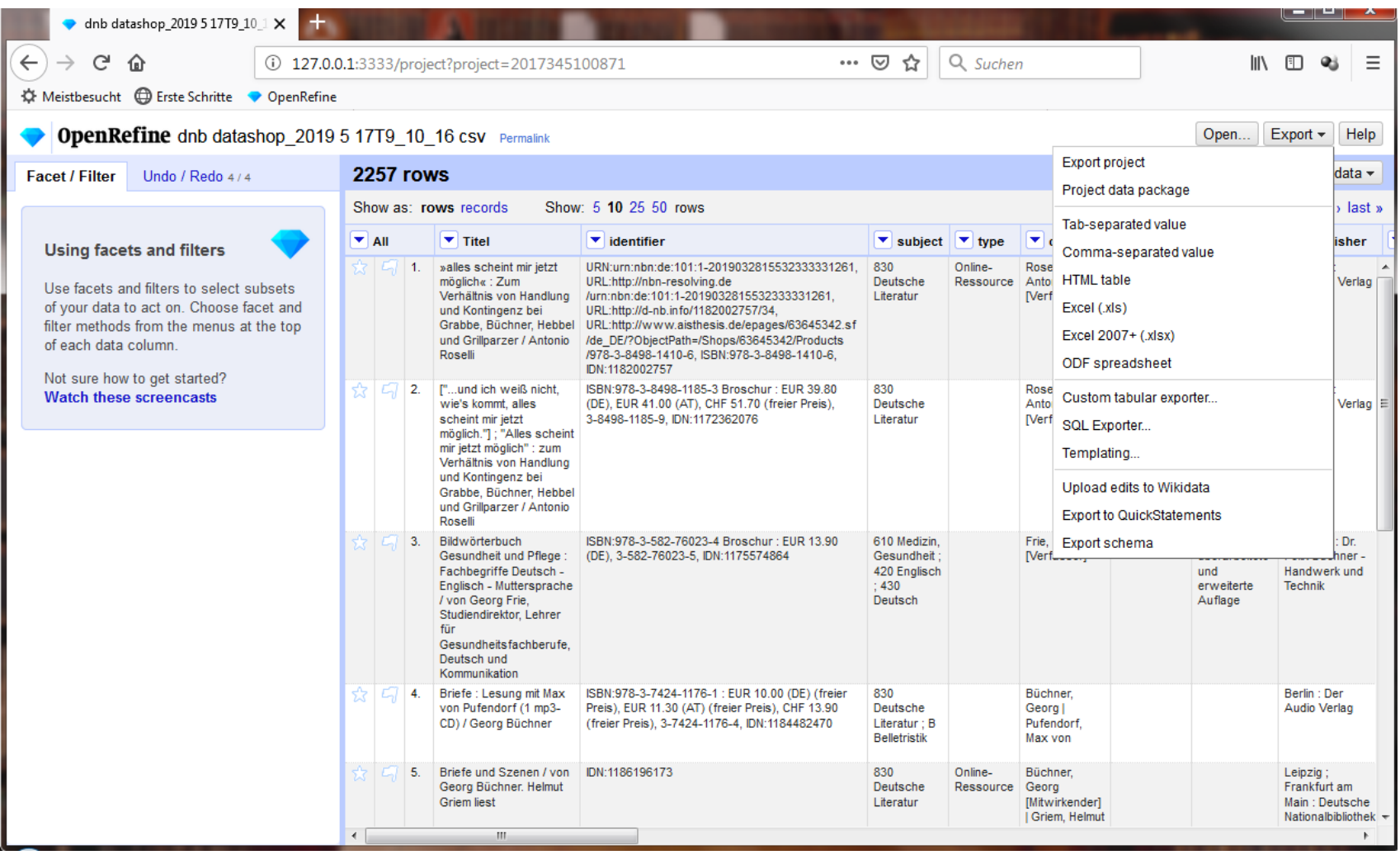

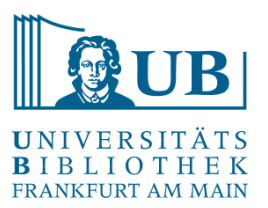

#### Daten speichern / exportieren

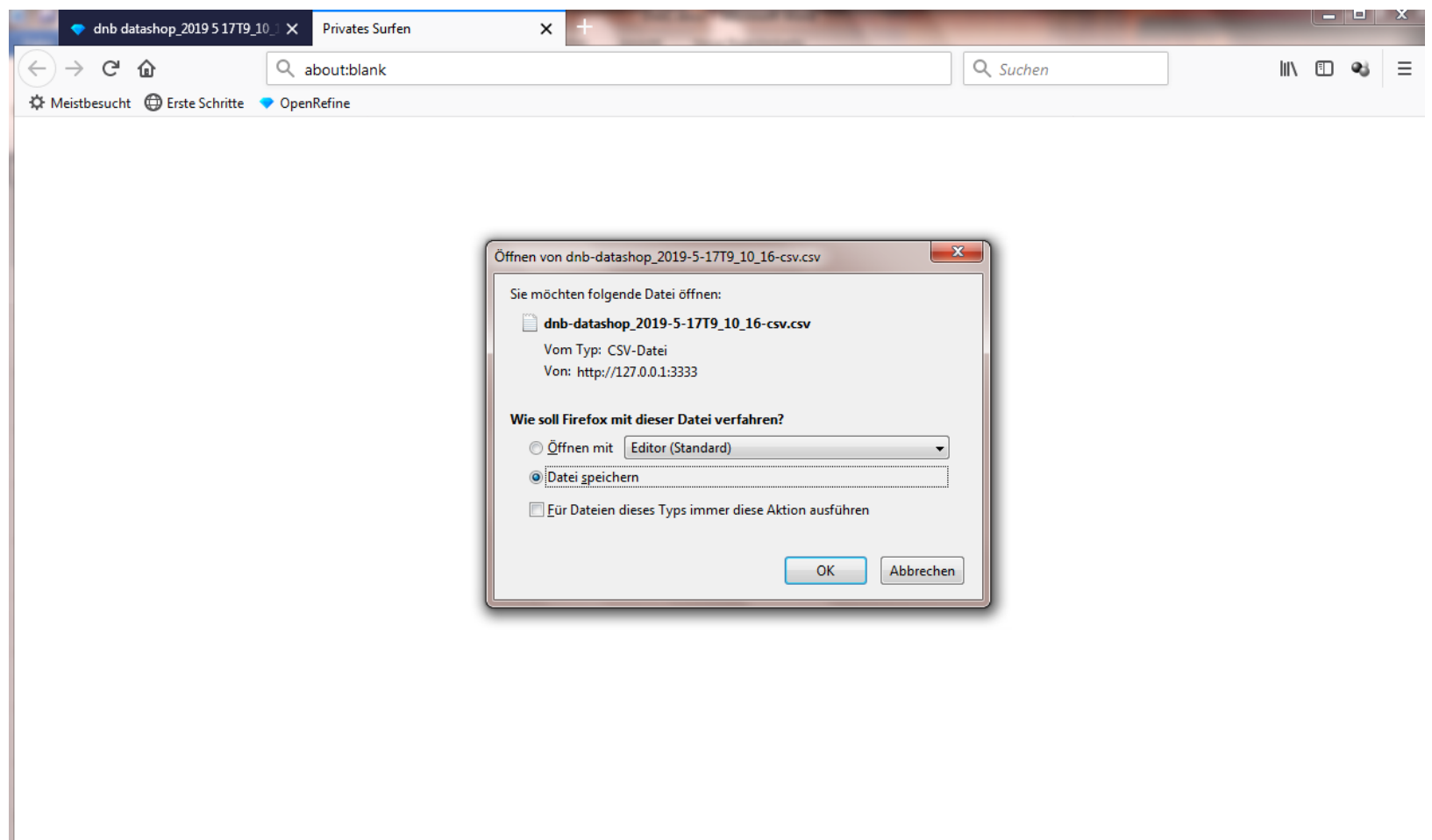

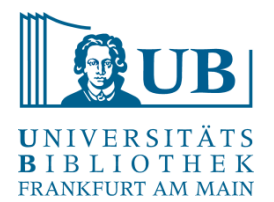

- − Laden Sie bitte die aktuelle Verion von OpenRefine (stable release) herunter, entpacken und installieren Sie die Software auf Ihrem Computer. Sie benötigen den Browser Firefox, in dem OpenRefine läuft: <http://openrefine.org/download.html>
- − OpenRefine ist eine Java-Anwendung → es wird eine Java-Laufzeitumgebung benötigt; wählen Sie bitte die Variante "Windows kit with embedded Java", sollte Java auf Ihrem PC nicht vorhanden sein
- − Starten Sie die Anwendung aus dem entpackten Verzeichnis, es öffnet sich eine Shell und kurz danach der Browser mit dem geladenen Programm – sollte der Browser nicht starten, benutzen Sie bitte den Link: [http://127.0.0.1:3333/.](http://127.0.0.1:3333/)
- − Hilfe / Infos zum Setup:<https://librarycarpentry.org/lc-open-refine/setup.html>

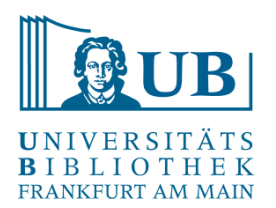

#### **Blogs**

<https://histhub.ch/cat/net/blog/openrefine/> (Blog-Serie zur Arbeit an historischen Daten mit OpenRefine) <http://blog.lobid.org/2018/08/27/openrefine.html> (einfache Anreicherung von Daten in OpenRefine mit [Personen-] Daten aus der GND via lobid.org)

#### **Literatur**

*Ruben Verborgh/Max* de *Wilde*, Using OpenRefine. The essential OpenRefine guide that takes you from data analysis and error fixing to linking your dataset to the Web (Community experience distilled), Birmingham, Mumbai 2013. [[Online-Ressource über UB FFM\]](https://hds.hebis.de/ubffm/Record/HEB340042311)

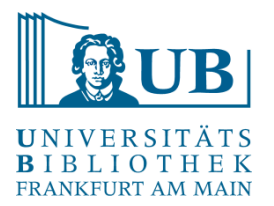

# Danke für Ihre Aufmerksamkeit!

Vielen Dank für die zur Verfügungstellung von Materialien und Daten an Jakob Frohmann (Universitätsbibliothek Johann Christian Senckenberg)

[Workshop konzipiert in Anlehnung an "Library Carpentry: OpenRefine](https://librarycarpentry.org/lc-open-refine/) Lessons for Librarians."